# **Bezdrátový světelný a barevný senzor (PS-3248)**

# **Úvod**

Bezdrátový světelný a barevný senzor je bezdrátový senzor napájený knoflíkovou baterií, který se připojuje k počítači nebo tabletu přes Bluetooth. Senzor měří světlo přes dvě clony. Clona bodového světla měří červeno-zeleno-modré (RGB) a bílé světlo. Senzor okolního světla měří intenzitu osvětlení (měřenou v luxech nebo lumenech na metr čtvereční), fotosynteticky aktivní záření (PAR) ve slunečním světle a sluneční záření (ve wattech na metr čtvereční). Senzor světla lze také použít k výpočtu ultrafialového indexu (UVI) okolního světla.

K zobrazení a analýze měření ze senzoru se používá buď PASCO Capstone nebo SPARKvue. Senzor také podporuje vzdálené zaznamenávání dat pro dlouhodobé experimenty; Další informace naleznete v online nápovědě PASCO Capstone nebo SPARKvue. Vzhledem k tomu, že každý senzor má jedinečné identifikační číslo zařízení, lze k počítači nebo tabletu připojit více než jeden současně.

## **Popis**

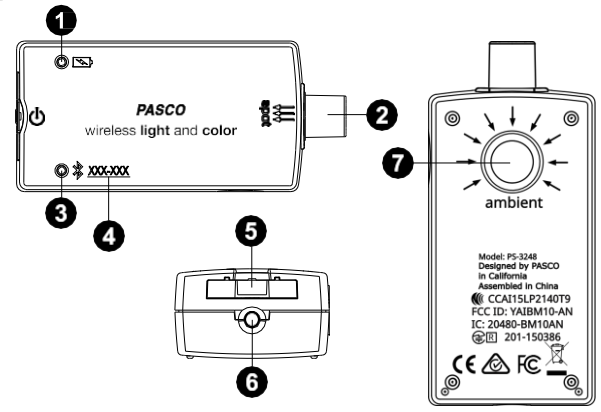

## **LED stavu baterie**

Indikuje úroveň nabití baterie senzoru blikáním červeně při nízkém výkonu.

## **Clona bodového světla**

Používá se k měření červeného, zeleného, modrého a bílého světla.

## **LED stavu Bluetooth**

Indikuje stav připojení Bluetooth senzoru.

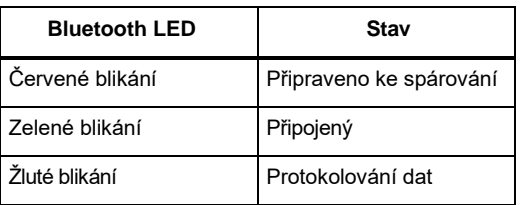

Informace o vzdáleném protokolování dat najdete v online nápovědě PASCO Capstone nebo SPARKvue.

## **ID zařízení**

Slouží k identifikaci senzoru při připojení přes Bluetooth.

### **Zásuvka na baterie**

Pojme knoflíkovou baterii, která napájí senzor.

## **Tlačítko ZAPNOUT**

Stisknutím senzor zapnete. Stisknutím a krátkým podržením senzor vypnete. Pamatujte, že senzor se automaticky vypne po několika minutách nečinnosti, pokud není připojen.

## **Clona okolního světla**

Používá se k výpočtu ultrafialového indexu (UVI).

## **Jak získat software**

Senzor můžete použít se softwarem SPARKvue nebo PASCO Capstone. Pokud si nejste jisti, který použít, navštivte [pasco.com/products/guides/software-comparison.](http://pasco.com/products/guides/software-comparison)

SPARKvue je k dispozici jako bezplatná aplikace pro zařízení Chromebook, iOS a Android. Nabízíme bezplatnou zkušební verzi SPARKvue a Capstone pro Windows a Mac. Chcete-li získat software, přejděte n[a pasco.com/downloads](http://pasco.com/downloads) nebo vyhledejte **SPARKvue** v obchodě s aplikacemi vašeho zařízení.

Pokud jste software nainstalovali již dříve, zkontrolujte, zda máte nejnovější aktualizaci:

#### **SPARKvue**

Přejděte do hlavního menu > **zkontrolujte** 

**aktualizace PASCO Capstone**

Přejít na **nápovědu** > **Zkontrolovat aktualizace**

# **Zkontrolujte, zda není k dispozici aktualizace firmwaru**

## **SPARKvue**

- 1. Stiskněte tlačítko napájení, dokud se nerozsvítí LED diody.
- 2. Otevřete SPARKvue.
- 3. Na úvodní obrazovce **vyberte** možnost Data senzoru.

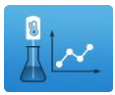

- 4. Ze seznamu dostupných zařízení vyberte senzor, který odpovídá ID zařízení vašeho senzoru. Pokud je k dispozici aktualizace firmwaru, zobrazí se upozornění. Klepnutím na tlačítko **Ano**  aktualizuite firmware.
- 5. Po dokončení aktualizace zavřete SPARKvue.

### **PASCO Capstone**

- 1. Stiskněte a podržte tlačítko napájení, dokud se nerozsvítí LED diody.
- 2. Otevřete PASCO Capstone.
- 3. Klepněte na položku **Nastavení hardwaru**.

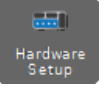

- 4. Ze seznamu dostupných zařízení vyberte senzor, který odpovídá ID zařízení vašeho senzoru. Pokud je k dispozici aktualizace firmwaru, zobrazí se upozornění. Klepnutím na tlačítko **Ano**  aktualizujte firmware.
- 5. Po dokončení aktualizace zavřete aplikaci Capstone.

# **Nastavení softwaru**

## **SPARKvue**

**Připojení senzoru k tabletu nebo počítači:**

- 1. Zapněte bezdrátový světelný a barevný senzor. Zkontrolujte, zda stavová LED dioda Bluetooth bliká červeně.
- 2. Otevřete SPARKvue a klikněte na **Data senzoru**.
- 3. Ze seznamu dostupných bezdrátových zařízení na levé straně vyberte zařízení, které odpovídá ID zařízení vytištěnému na bezdrátovém světelném a barevném senzoru.

## **Sběr dat:**

- 1. Vyberte měření, která chcete zaznamenat, z nabídky **Vybrat měření pro šablony** kliknutím na zaškrtávací políčko vedle názvů příslušných měření.
- 2. Kliknutím na **Graf** v části **Šablony** otevřete obrazovku Experiment. Osy grafu se automaticky vyplní vybranými měřeními.
- 3. Klepnutím na tlačítko **Start** zahájíte záznam dat.

## **PASCO Capstone**

**Připojení senzoru k počítači:**

- 1. Zapněte bezdrátový světelný a barevný senzor. Zkontrolujte, zda stavová LED dioda Bluetooth bliká červeně.
- 2. Otevřete aplikaci Capstone a klikněte na **položku Nastavení hardwaru** v dialogovém okně **Paleta** Nástroje.
- 3. V seznamu **dostupných bezdrátových** zařízení klikněte na zařízení, které odpovídá ID zařízení vytištěnému na bezdrátovém světelném a barevném senzoru.

### **Sběr dat:**

- 1. Poklepejte nebo přetáhněte **ikonu Graf** v nabídce **Displeje** vytvořte nové zobrazení prázdného grafu.
- 2. Chcete-li přiřadit měření k osám grafu, klikněte na jednotlivé **<Vyberte pole Měření>** a vyberte příslušné měření ze seznamu.
- 3. Kliknutím na **tlačítko Záznam** zahájíte sběr dat.

# **Měření**

Bodový senzor a senzor okolního prostředí měří relativní úrovně světla v červené, zelené, modré a bílé barvě. Všimněte si, že software nehlásí žádnou z těchto hodnot z clony okolního světla, která se používá výhradně pro výpočet UV indexu, osvětlení, ozáření a PAR.

### **Senzor bodového světla:**

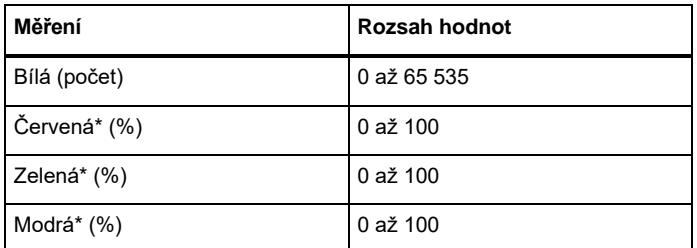

\*Jako procento z celkového světla detekovaného snímačem bodového světla

#### **Senzor okolního světla:**

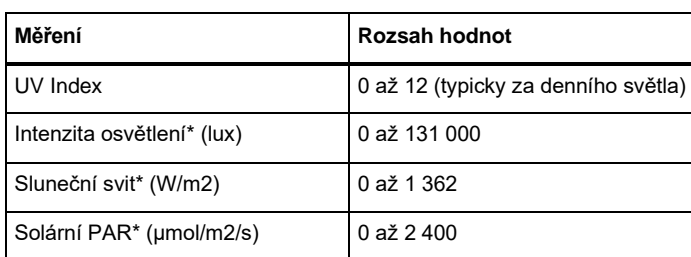

\*Na základě slunečního záření

## **Definice měření**

**UV index:** Ultrafialový index neboli UV index měří potenciál poškození kůže vystavením slunečnímu záření na daném místě. Nízké číslo znamená menší riziko než vyšší číslo.

**Intenzita osvětlení:** Vztahuje se k celkovému světelnému toku dopadajícímu na povrch na jednotku plochy. Používá se jako měřítko toho, jak moc dopadající světlo osvětluje povrch. Intenzita osvětlení se měří v *luxech* neboli lumenech na metr čtvereční.

**Ozáření:** V radiometrii je ozáření zářivý tok (výkon) přijímaný povrchem na jednotku plochy. Jednotkou ozáření SI je watt na metr čtvereční (W/m2).

**PAR (fotosynteticky aktivní záření):** Označuje spektrální rozsah nebo *vlnové pásmo* slunečního záření od 400 do 700 nm, které jsou fotosyntetizující organismy schopny využít v procesu fotosyntézy. Tato spektrální oblast úzce koresponduje s rozsahem světla viditelného lidským okem.

## **Křivky odezvy světelného senzoru**

Relativní *citlivost* senzoru pro danou vlnovou délku se vztahuje k poměru proudu produkovaného v senzoru v reakci na světlo této vlnové délky z LED diody specifické barvy k proudu produkovanému v reakci na stejnou vlnovou délku z čiré LED. Graf na obrázku 1 ukazuje normalizovanou relativní odezvu v závislosti na vlnové délce (v nm) pro červené, zelené, modré a čiré LED diody.

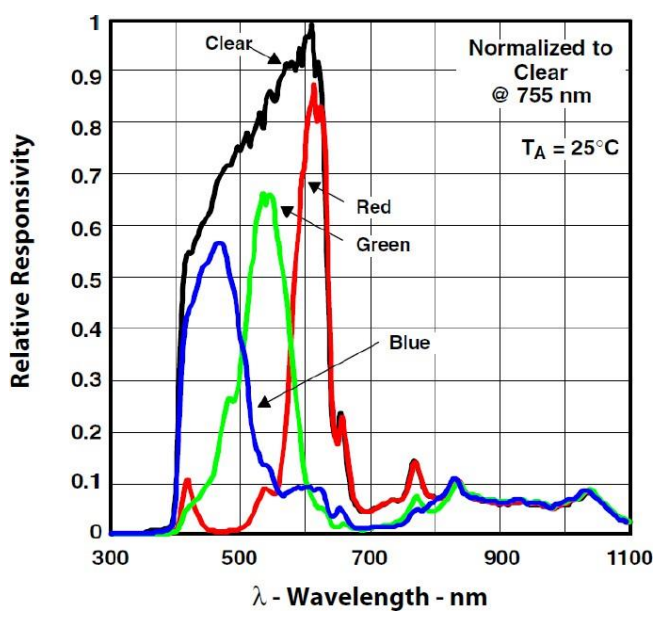

*Obrázek 1. Křivky odezvy pro červené, zelené, modré a nefiltrované světlo.*

Přibližné rozsahy vlnových délek při polovičním maximu jsou:

- Červená: 580 až 650 nm
- Zelená: 510 až 580 nm
- Modrá: 400 až 510 nm

# **Řešení problémů**

- Pokud bezdrátový světelný a barevný senzor ztratí připojení Bluetooth a znovu se nepřipojí, zkuste cyklovat tlačítko ON. Stiskněte a krátce podržte tlačítko, dokud stavové LED diody nezačnou postupně blikat, poté tlačítko uvolněte. Spusťte senzor obvyklým způsobem.
- Pokud senzor přestane komunikovat s počítačovým softwarem nebo aplikací tabletu, zkuste software nebo aplikaci restartovat.
- Pokud problém přetrvává, stiskněte a podržte tlačítko ON po dobu 10 sekund a poté jej uvolněte. Spusťte senzor obvyklým způsobem.
- Pokud výše uvedené kroky problém nevyřeší, vypněte a znovu zapněte Bluetooth v počítači nebo tabletu a zkuste to znovu.

# **O baterii**

## **Využití baterie**

Bezdrátový světelný a barevný senzor používá třívoltovou knoflíkovou baterii (CR2032). Senzor se například po několika minutách nečinnosti sám vypne, aby se šetřila výdrž baterie.

## **Úložiště senzorů**

Pokud bude senzor skladován po mnoho měsíců, doporučujeme vyjmout baterii a uložit ji odděleně, aby nedošlo k poškození senzoru v případě vytečení baterie.

Jedním z faktorů, které ovlivňují životnost baterie, je skladovací teplota. Vyvarujte se proto skladování senzoru ve velmi chladném nebo velmi horkém prostředí.

# **Vyjmutí a výměna baterie**

Pokud LED dioda stavu baterie senzoru bliká červeně, může být nutné baterii vyměnit. Výměna baterie zahrnuje otevření zásuvky na baterii na zadní straně senzoru, vyjmutí staré baterie, vložení nové baterie stejného typu a zavření zásuvky baterie. Tento postup vyžaduje malý, tenký šroubovák (nebo nehet) a třívoltovou baterii CR2032, jako jsou ty, které jsou součástí knoflíkové baterie (PS-3504) a jsou běžně dostupné v elektronických a komerčních obchodech.

- 1. Držte senzor horní stranou nahoru. Pomocí tenkého šroubováku nebo nehtu mírně zatlačte na střední část zásuvky na baterie.
- 2. Vytáhněte zásuvku na baterie ze senzoru asi o jeden centimetr.
- 3. Otočte senzor tak, aby spodní část směřovala nahoru. Vytáhněte zásuvku na baterie ze snímače.
- 4. Vyměňte baterii za jinou identickou baterii.
- 5. Zarovnejte zásuvku baterie se štěrbinou na konci senzoru. Zatlačte zásuvku baterie úplně zpět do senzoru, dokud neuslyšíte cvaknutí.

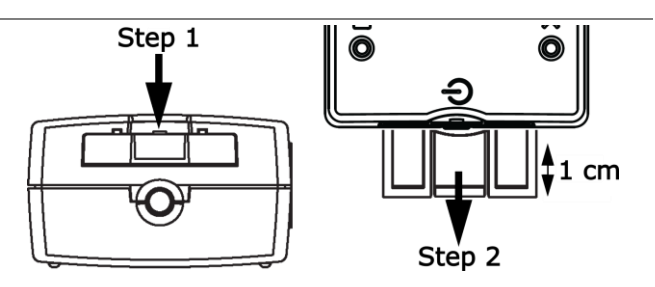

Vybitá baterie musí být recyklována nebo zlikvidována odděleně od běžného domovního odpadu. Další informace naleznete v pokynech **pro likvidaci baterie** v části **Informace o předpisech**.

# **Softwarová nápověda**

SPARKvue a PASCO Capstone Help poskytují další informace o tom, jak používat tento produkt se softwarem. K nápovědě můžete přistupovat v softwaru nebo online.

## **SPARKvue**

**Software: Hlavní nabídka ■** > nápověda

**Online:** [help.pasco.com/sparkvue](http://help.pasco.com/sparkvue)

**PASCO Capstone** 

**Software:** Nápověda > PASCO Capstone Nápověda

**Online:** [help.pasco.com/capstone](http://help.pasco.com/capstone)

# **Specifikace a příslušenství**

Navštivte stránku produktu n[a adrese pasco.com/product/PS-3248](https://pasco.com/product/PS-3248) view specifikace a prozkoumejte příslušenství. Soubory experimentů a podpůrné dokumenty si také můžete stáhnout ze stránky produktu.

# **Soubory experimentů**

Stáhněte si jednu z několika aktivit připravených pro studenty z knihovny experimentů PASCO. Experimenty zahrnují upravitelné podklady pro studenty a poznámky učitele. Navštivte [pasco.com/freelabs/PS-3248.](http://pasco.com/freelabs/PS-3248)

# **Technická podpora**

Potřebujete další pomoc? Náš znalý a přátelský personál technické podpory je připraven zodpovědět vaše dotazy nebo vás provést jakýmikoli problémy.

Povídat si pasco.cz[, pasco.com](http://pasco.com/)

⊡ E-mail [info@pasco.cz,](mailto:info@pasco.cz) [support@pasco.com](mailto:support@pasco.com)

# **Informace o předpisech**

#### **Omezená záruka**

Popis záruky na produkt naleznete na stránce Záruka a vrácení na www.pasco.com/legal.

#### **Autorské právo**

Tento dokument je chráněn autorskými právy se všemi právy vyhrazenými. Neziskovým vzdělávacím institucím je uděleno povolení k reprodukci jakékoli části této příručky za předpokladu, že reprodukce budou použity pouze v jejich laboratořích a učebnách a nebudou prodávány za účelem zisku. Reprodukce za jakýchkoli jiných okolností bez písemného souhlasu společnosti PASCO scientific je zakázána.

#### **Ochranné známky**

PASCO a PASCO scientific jsou ochranné známky nebo registrované ochranné známky společnosti PASCO scientific ve Spojených státech amerických a v dalších zemích. Všechny<br>ostatní značky, produkty nebo názvy služeb jsou nebo mohou být ochrannými známkami nebo<br>servisními známkami příslušných vlastníků a p příslušných vlastníků. Pro více informací navštivte www.pasco.com/legal

#### **Likvidace produktu na konci životnosti**

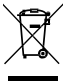

Tento elektronický produkt podléhá předpisům o likvidaci a recyklaci, které se liší podle země a regionu. Je vaší odpovědností recyklovat vaše elektronické zařízení v souladu s místními

zákony a předpisy na ochranu životního prostředí, abyste zajistili, že bude recyklováno způsobem, který chrání lidské zdraví a životní prostředí.

Chcete-li zjistit, kde můžete odevzdat odpadní zařízení k recyklaci, obraťte se na místní službu pro recyklaci nebo likvidaci odpadu nebo na místo, kde jste produkt zakoupili. Symbol Evropské unie WEEE (Waste Electronic and Electrical Equipment) na produktu nebo jeho obalu znamená, že tento produkt nesmí být likvidován ve standardní kontejneru na odpad.

#### **Prohlášení CE**

Toto zařízení bylo testováno a bylo zjištěno, že vyhovuje základním požadavkům a dalším příslušným ustanovením příslušných směrnic EU.

#### **Prohlášení FCC**

Toto zařízení je v souladu s částí 15 pravidel FCC. Provoz podléhá

následujícím dvěma podmínkám: (1) Toto zařízení nesmí způsobovat škodlivé rušení a (2) toto zařízení musí akceptovat jakékoli přijaté rušení, včetně rušení, které může způsobit nežádoucí provoz.

#### **Likvidace baterie**

Baterie obsahují chemikálie, které, pokud se uvolní, mohou ovlivnit životní prostředí  $\boxtimes$ a lidské zdraví.

Baterie by měly být shromažďovány odděleně k recyklaci a recyklovány na místním místě pro likvidaci nebezpečných materiálů v souladu s vaší zemí a nařízení místní samosprávy.

Chcete-li zjistit, kde můžete odevzdat použitou baterii k recyklaci, obraťte se na místní službu likvidace odpadu nebo na zástupce produktu.

Baterie použitá v tomto produktu je označena symbolem Evropské unie pro použité baterie, který označuje potřebu odděleného sběru a recyklace baterií.